大阪電気通信大学ファイル共有システム(Proself)による 「エントリーシート A」アップロード方法

(1)提出されるエクセルファイル名には必ず氏名と教科名を明記ください。

例) 電通太郎(数学).xls

(2)以下の URL から Proself へ進んでください。

https://wshare.mc2.osakac.ac.jp/public/tA4mAI9A3fALE7vQKjoNVOxf480FSPDpCVKZLYlWNAuU

(3)Proself 画面が表示された後、ファイルをドラッグ&ドロップすることで「エントリー シート A」を提出することができます(パスワードは不要です)。

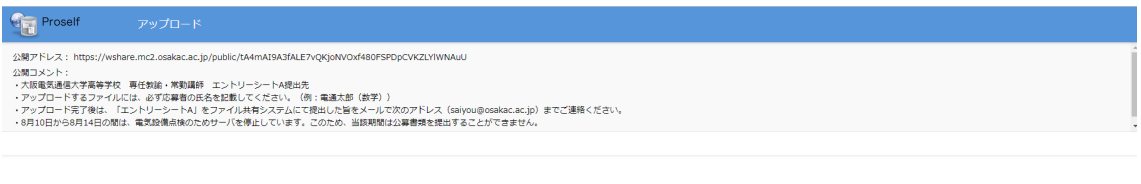

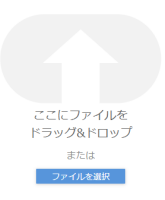

(4)ドラッグ&ドロップ後は、「アップロード」のボタンをクリックしてください。

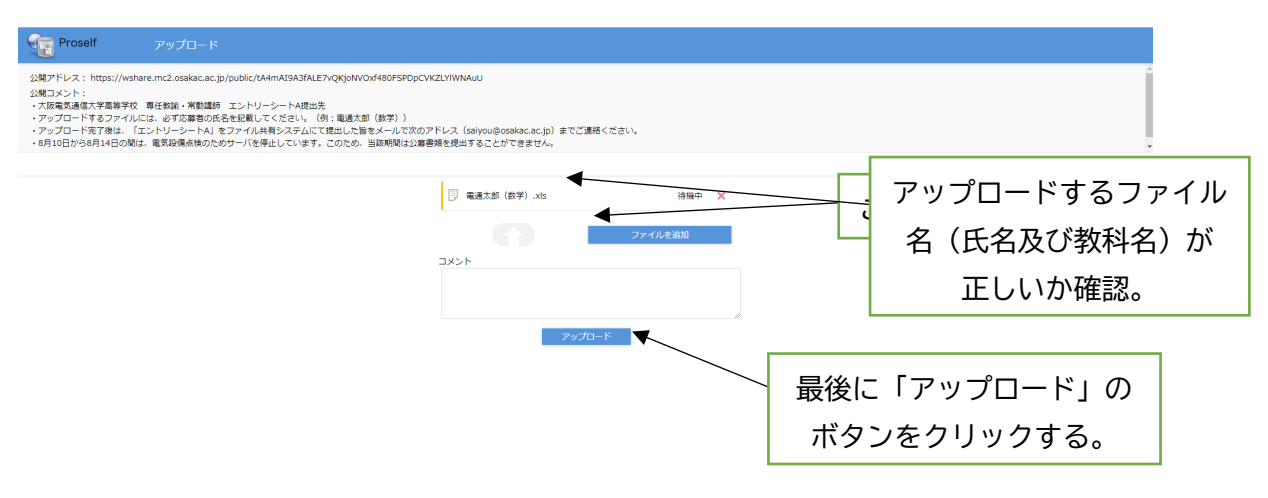

(5)「受取フォルダアップロード」のウィンドウに「アップロードしました。」と、ファイ ル名が表示されれば、アップロードは完了です。

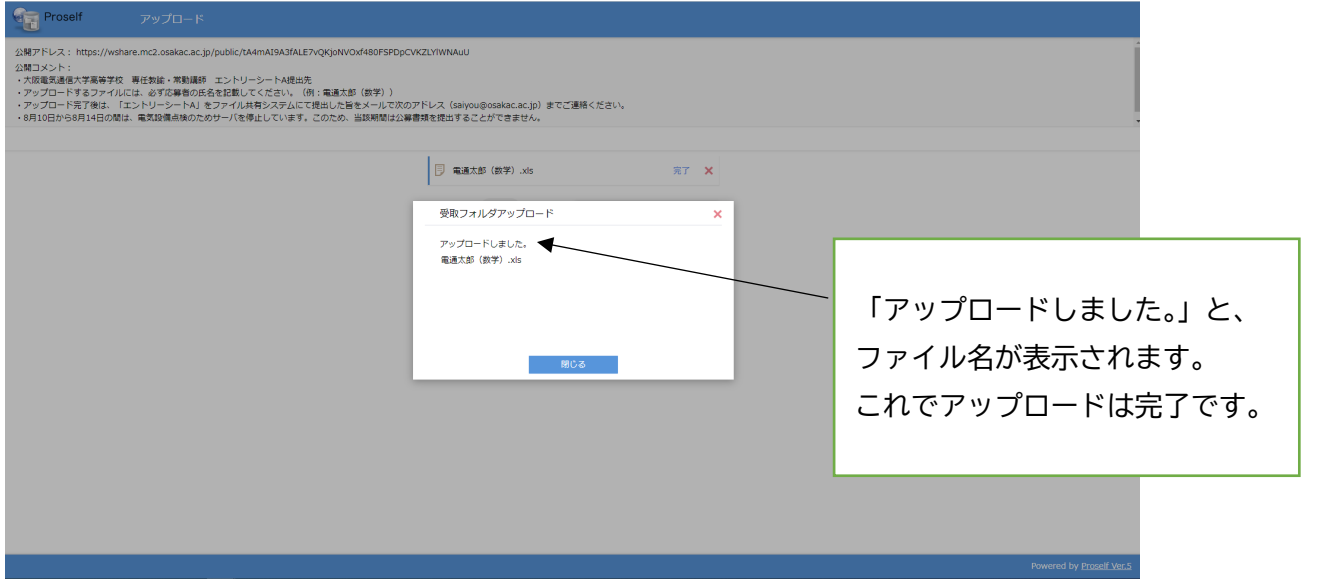

- (6)アップロード完了後は、「エントリーシート A」をファイル共有システムにて提出した 旨をメールで次のアドレス(saiyou@osakac.ac.jp)までご連絡ください。
- ※アップロードが完了した旨のメールはお送りしておりません。
	- アップロード後は必ず (6) 記載のアドレス (saiyou@osakac.ac.jp) 宛まで

「エントリーシート A」を提出した旨のメールをお送りください。

- ※「エントリーシート A」アップロード後、修正がある等の場合は、saiyou@osakac.ac.jp までご連絡ください。
- ※何らかの事情によりオンラインでの提出ができない場合は、下記お問い合わせ先に ご連絡ください。

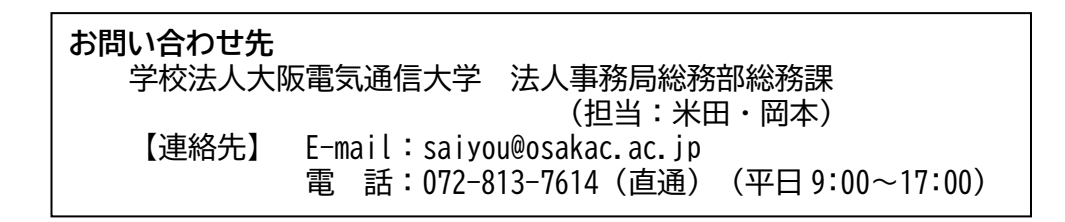